# Merge Author Profiles and Affiliations in Scopus

- When an author's works are added to the *Scopus* database, an author profile is created. The profile includes the author's name, a *Scopus* author identification number (Author ID), citation statistics, subject areas in which the author is publishing, and the author's publication and affiliation history.
- Scopus attempts to ensure accuracy in author identification by creating a new profile if an author's name, subject areas, affiliation, or co-authors change, an approach that may result in multiple profiles. To simplify author identification, authors and institutions may request that multiple profiles be merged. Follow these steps to submit a request:
  - 1) Go to : <a href="http://www.scopusfeedback.com/">http://www.scopusfeedback.com/</a>
  - 2) Conduct an Author Search.
  - 3) Select the author entries to merge by clicking the box to the left of each name. (Click the 'Details' link, if available, for more information on an author, including the Author ID.)
  - 4) Review document
  - 5) Review Profile
  - 6) Submit request

Scopus will merge the author profiles in six weeks or less.

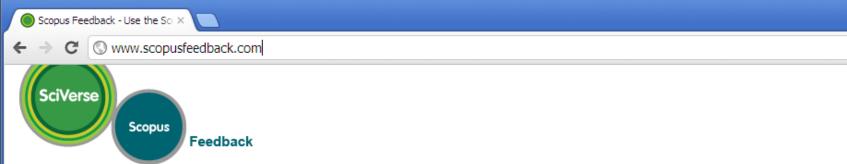

## Scopus Author Feedback Wizard

Use the Scopus Author Feedback Wizard to collect all your Scopus records in one unique author profile. To locate your documents as completely as possible, please provide all the name variants under which you have published.

Once you have submitted the author profile the Scopus Author Feedback Team will process your request within 4 weeks.

| Author                                              | Last name<br>E.g., Smith          | Initials or First name E.g., J.L.                                          |                                                         |
|-----------------------------------------------------|-----------------------------------|----------------------------------------------------------------------------|---------------------------------------------------------|
|                                                     |                                   | @ <sup>+</sup> A                                                           | Add affiliation Add name variant   Start                |
|                                                     |                                   | To add more name, click                                                    |                                                         |
| Scopus Feedback Terms and Conditions Privacy Policy |                                   | here                                                                       |                                                         |
|                                                     |                                   |                                                                            | ELSEVIER                                                |
| Copyright © 20<br>Elsevier B.V.                     | 112 Elsevier B.V. All rights rese | erved. SciVerse® is a registered trademark of Elsevier Properties S.A., us | sed under license. Scopus® is a registered trademark of |

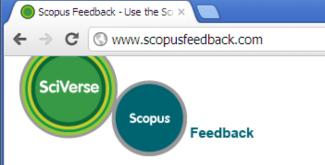

### Scopus Author Feedback Wizard

Use the Scopus Author Feedback Wizard to collect all your Scopus records in one unique author profile. To locate your documents as completely as possible, please provide all the name variants under which you have published.

Once you have submitted the author profile the Scopus Author Feedback Team will process your request within 4 weeks.

|                              | Last name   | Initials or First name                         |
|------------------------------|-------------|------------------------------------------------|
| Author                       |             |                                                |
|                              | E.g., Smith | E.g., J.L.                                     |
|                              | Last name   | Initials or First name                         |
|                              |             | ×                                              |
|                              |             |                                                |
|                              |             | © Add affiliation   © Add name variant   Start |
|                              |             | Click "search" to start searching author       |
| Scopus Fee                   | dback       |                                                |
| Terms and C<br>Privacy Polic |             | ELSEVIE                                        |

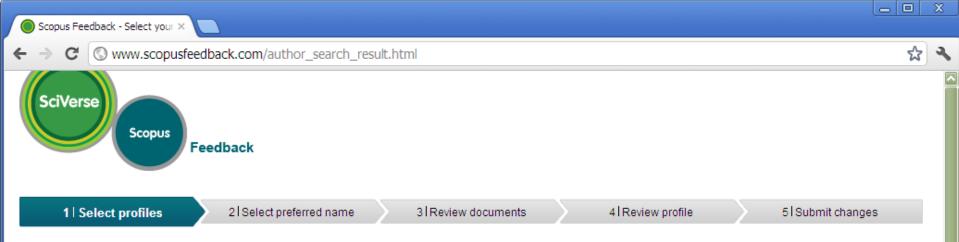

# Select your Scopus profiles

Please select all profiles containing documents that are authored by you, and click the Next button to continue.

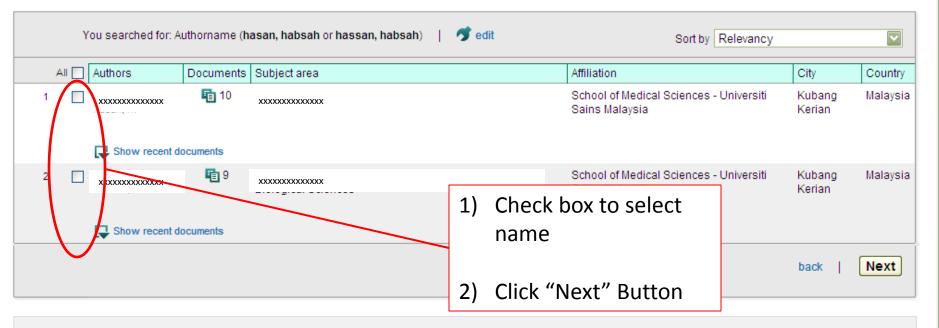

Scopus Feedback

Terms and Conditions Privacy Policy

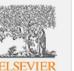

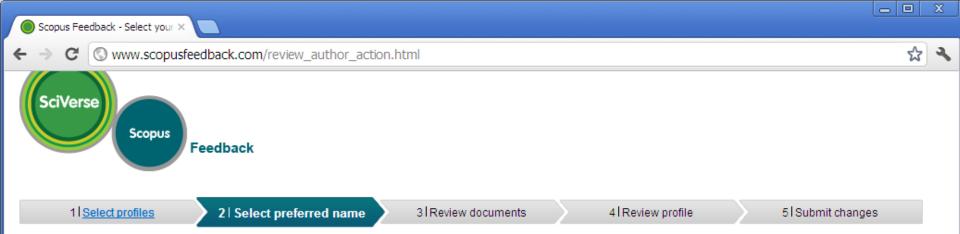

### Select the preferred profile name

Please select the preferred name for your unique author profile.

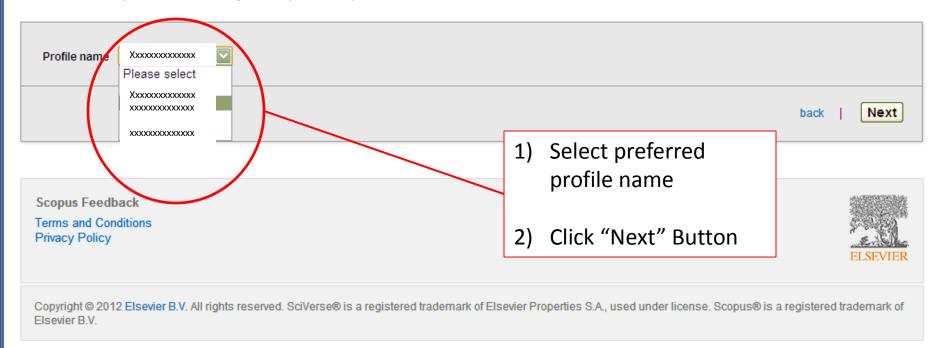

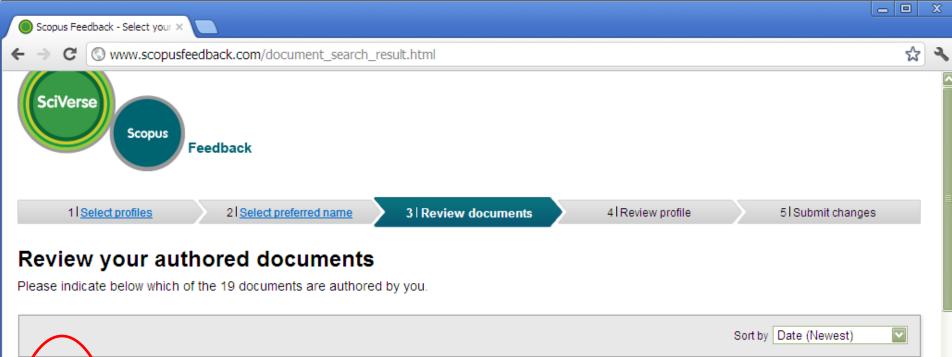

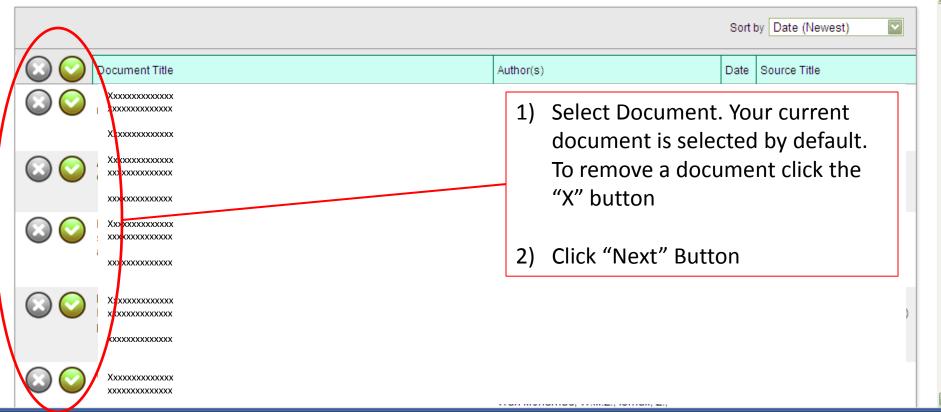

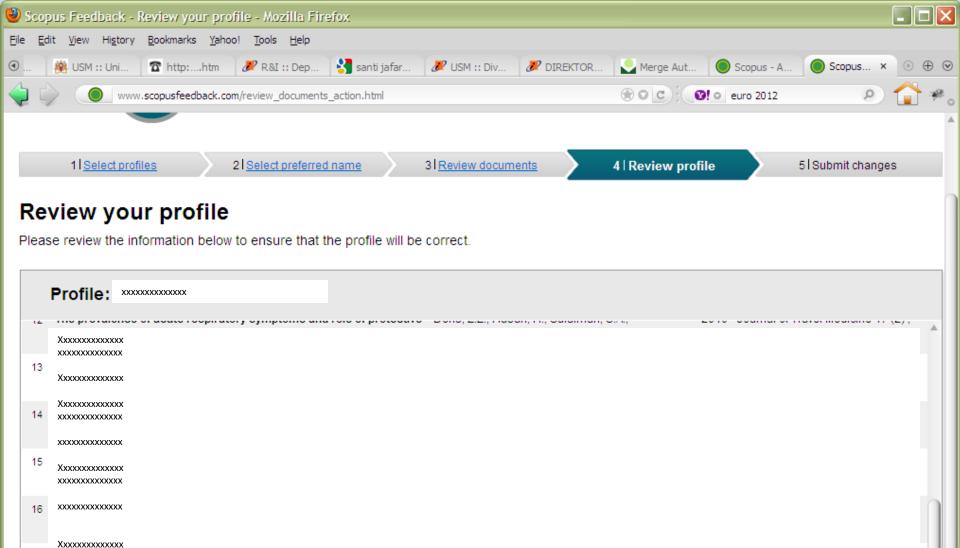

Next

back

Xxxxxxxxxxxx

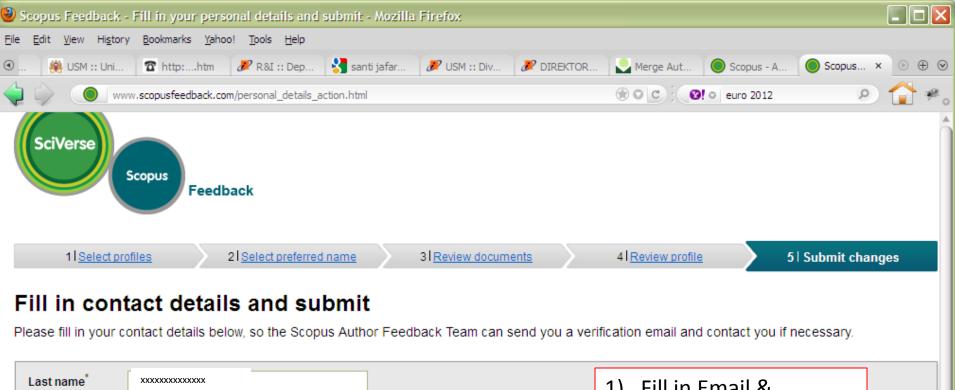

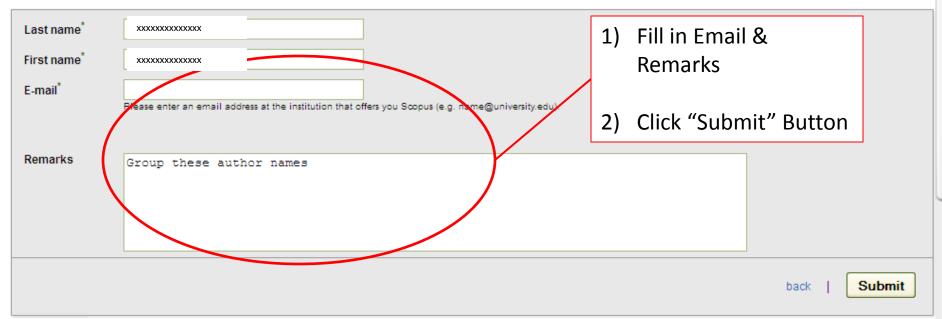